# ASA Clientless-SSL-VPN: RDP-Plug-in-Probleme Ī

## Inhalt

**Einführung Hintergrundinformationen** Java-Plug-In Active-X-Plug-In RDP-Plug-In RDP- und RDP-2-Plug-In-Nutzung Positionierung von ActiveX und Java-Clients im Vergleich RDP-ActiveX RDP-Java RDP-Bookmark-Format RDP-Plug-In und VPN-Lastenausgleich Häufig gestellte Fragen Warum erscheinen einige typisierte Zeichen nicht in der Remote-RDP-Sitzung? Bekannte Probleme mit Tastaturzuordnungen Kann das Java RDP-Plug-in RDP-Sitzungen im Vollbildmodus unterstützen? Kann der Java-Client mit AES-256 für Verschlüsselung kommunizieren? RDP-Probleme beheben Bekannte Einwände Probleme mit Microsoft Security Update ActiveX-Client Java-Client

## Einführung

Dieses Dokument enthält Antworten auf einige häufig gestellte Fragen zum Remote Desktop Protocol (RDP)-Plug-in, das Benutzern von Cisco Adaptive Security Appliance (ASA) Clientless Secure Sockets Layer VPN (SSLVPN) zur Verfügung steht.

Das RDP-Plug-in ist neben anderen Plug-Ins wie Secure Shell (SSH), Virtual Network Computing (VNC) und Citrix nur eines der Plug-Ins, die Benutzern zur Verfügung stehen. Das RDP-Plug-in ist eines der am häufigsten verwendeten Plug-Ins in dieser Sammlung. Dieses Dokument enthält weitere Details zur Bereitstellung und Fehlerbehebung für dieses Plug-in.

Hinweis: Dieses Dokument enthält keine Informationen zur Konfiguration des RDP-Plug-ins. Weitere Informationen finden Sie im [Cisco ASA 5500 SSL VPN Deployment Guide, Version](//www.cisco.com/en/US/docs/security/asa/asa80/asdm60/ssl_vpn_deployment_guide/deploy.html) [8.x](//www.cisco.com/en/US/docs/security/asa/asa80/asdm60/ssl_vpn_deployment_guide/deploy.html).

## Hintergrundinformationen

Das RDP-Plug-in wurde von einem reinen Java-basierten RDP-Plug-in entwickelt und umfasst sowohl den ActiveX RDP-Client (Internet Explorer) als auch den Java-Client (Browser, die nicht zum Internet Explorer gehören).

## Java-Plug-In

Der Java RDP Client verwendet das [richtige Java RDP-](http://properjavardp.sourceforge.net/)Applet. Das Java-Applet wird dann in ein Plug-in eingeschlossen, das die Installation im clientlosen ASA-Portal ermöglicht.

## Active-X-Plug-In

Das RDP-Plug-in beinhaltet auch den Microsoft ActiveX RDP Client, und das Plug-in bestimmt, ob Java oder ActiveX Client auf Basis des Browsers verwendet werden soll. Das heißt:

- Wenn Internet Explorer (IE)-Benutzer versuchen, RDP über ein Clientless-SSL-VPN-Portal zu verwenden, und die Lesezeichen-URL das ForceJava=true-Argument nicht enthält, wird der ActiveX-Client verwendet. Wenn ActiveX nicht ausgeführt werden kann, initiiert das Plug-in den Java-Client.
- Wenn Nicht-IE-Benutzer versuchen, ein RDP-Lesezeichen oder eine URL zu starten, wird nur der Java-Client gestartet.

Weitere Informationen zu Anforderungen für RDP-ActiveX- und USER-Berechtigungen finden Sie im Artikel [Anforderungen](http://msdn.microsoft.com/en-us/library/aa383045(VS.85).aspx) von Microsoft [für Remotedesktop-Webverbindung](http://msdn.microsoft.com/en-us/library/aa383045(VS.85).aspx).

Das nächste Bild zeigt die drei Links, die im Browserfenster nach dem Starten des Plug-ins ausgewählt werden können:

- 1. Neue Portalseite Über diesen Link wird die Portalseite in einem neuen Browserfenster geöffnet.
- 2. Vollbildmodus Hiermit wird das RDP-Fenster im Vollbildmodus verwendet.
- 3. Java erneut verbinden Dadurch wird das Plug-in gezwungen, erneut eine Verbindung herzustellen und Java anstelle von ActiveX zu verwenden.

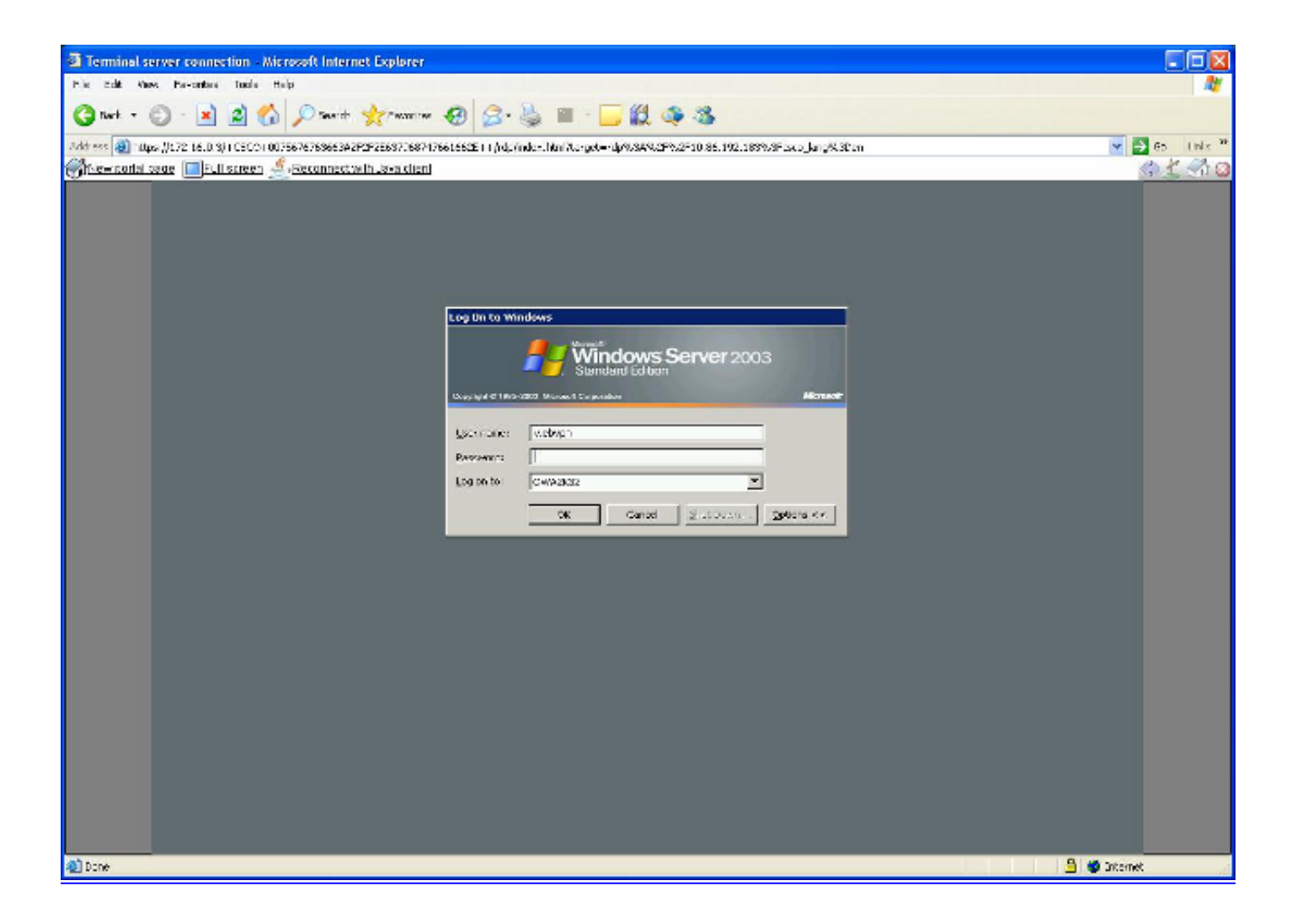

## RDP-Plug-In

### RDP- und RDP-2-Plug-In-Nutzung

- RDP-Plug-in: Dies ist das ursprüngliche Plug-In, das sowohl den Java- als auch den ActiveX-Client enthält.
- RDP2-Plug-in: Aufgrund von Anderungen im RDP-Protokoll wurde der richtige Java-RDP-Client aktualisiert, um Microsoft Windows 2003 Terminal-Server und Windows Vista Terminal-Server zu unterstützen.

Tipp: Das neueste RDP-Plug-in kombiniert RDP- und RDP2-Protokolle. Infolgedessen ist das RDP2 Plug-in veraltet. Es wird empfohlen, die neueste Version des RDP-Plug-ins zu verwenden. Die RDP-Plug-in-Nomenklaturen folgen dieser Struktur: rdp-plugin.ymmdd.jar, wobei yy ein zweistelliges Jahresformat ist, mm ein zweistelliges Monatsformat und dd ein zweistelliges Tagformat.

Um das Plug-in herunterzuladen, besuchen Sie die [Cisco Software Download-Seite.](http://software.cisco.com/download/navigator.html?mdfid=278875415)

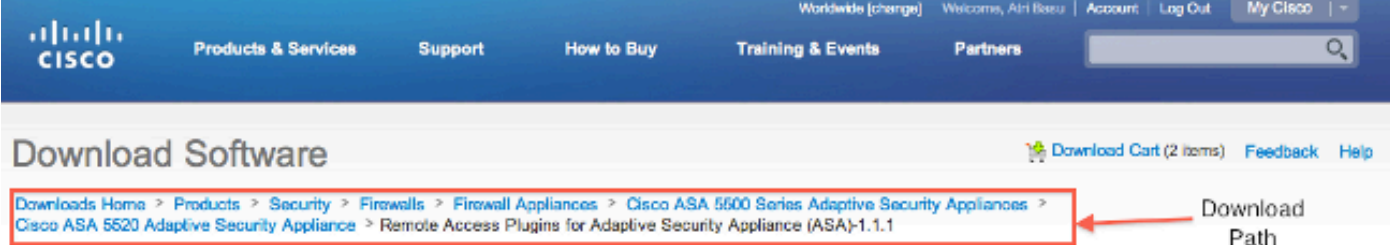

#### Cisco ASA 5520 Adaptive Security Appliance

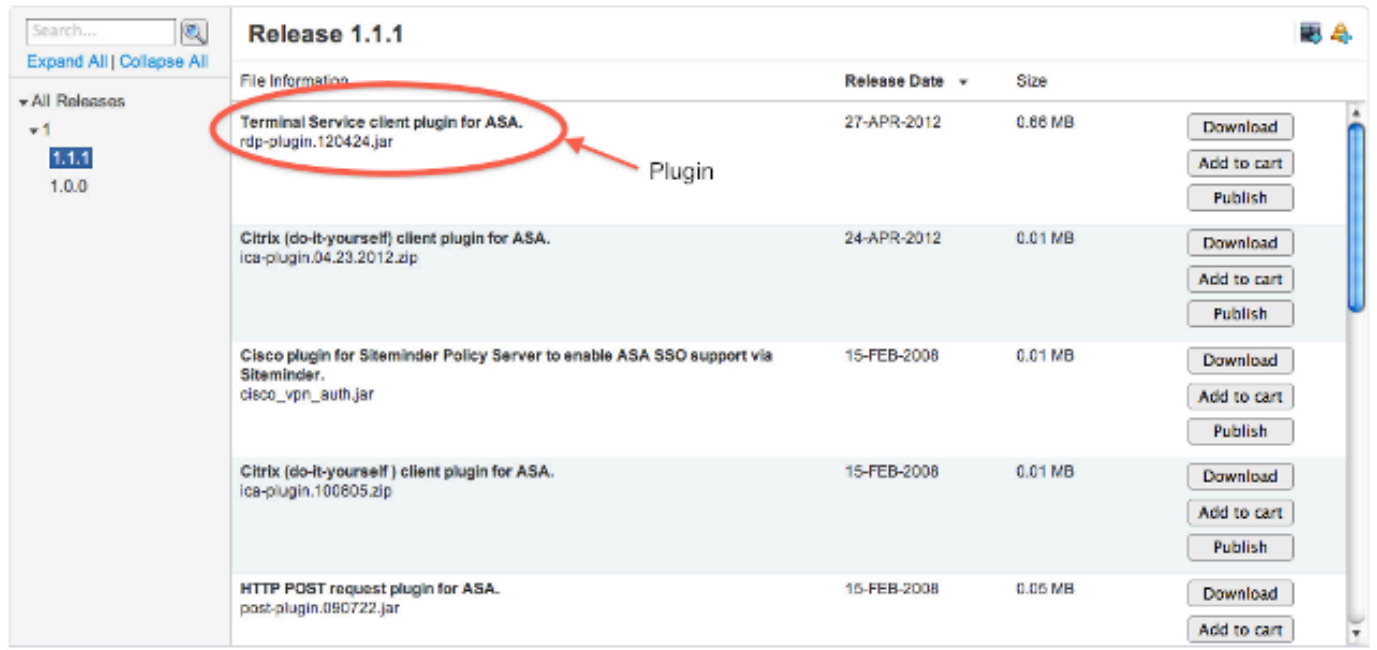

### Positionierung von ActiveX und Java-Clients im Vergleich

#### RDP-ActiveX

- Nur IE
- Unterstützung für weitergeleiteten Sound

#### RDP-Java

- Funktioniert auf allen unterstützten Browsern, die Java-fähig sind.
- Der Java-Client wird in IE nur dann gestartet, wenn ActiveX nicht gestartet werden kann, oder das Argument ForceJava=true wird im RDP-Lesezeichen übergeben.
- Die RDP-Java-Implementierung basiert auf einem geeigneten Java-RDP-Projekt, einer Open-● Source-Initiative. Für die Anwendung wird bestmöglicher Support angeboten.

### RDP-Bookmark-Format

Das folgende Beispiel zeigt ein RDP-Lesezeichen:

Hier einige wichtige Hinweise zum Format:

- server Dies ist das einzige erforderliche Attribut. Geben Sie den Namen des Computers ein, der die Microsoft Terminal Services hostet.
- port (optional) Dies ist die virtuelle Adresse innerhalb des Remote-Computers, der die Microsoft Terminal Services hostet. Der Standardwert 3389 stimmt mit der bekannten Portnummer für Microsoft Terminal Services überein.
- parameters Dies ist eine optionale Abfragezeichenfolge, die aus Parameterwert-Paaren besteht. Ein Fragezeichen demarkiert den Anfang der Argumentzeichenfolge, und jedes Parameterwertpaar wird durch einen Ampersand getrennt.

Im Folgenden finden Sie eine Liste der verfügbaren Parameter:

Geometrie - Dies ist die Größe des Client-Bildschirms in Pixel (W x H).bpp: Dies sind die Bits pro Pixel (Farbtiefe), 8|16|24|32.Domäne: Dies ist die Anmeldungsdomäne.username - Dies ist der Benutzername für die Anmeldung.password - Dies ist das Anmeldekennwort. Verwenden Sie das Passwort mit Vorsicht, da es auf der Client-Seite verwendet wird und beobachtet werden kann.console - Dies wird verwendet, um eine Verbindung zur Konsolensitzung auf dem Server herzustellen (Ja/Nein).ForceJava - Legen Sie diesen Parameter auf yes fest, um nur den Java-Client zu verwenden. Die Standardeinstellung ist Nein.shell - Legen Sie diesen Parameter auf den Pfad der ausführbaren Datei bzw. Anwendung fest, die automatisch gestartet wird, wenn Sie eine Verbindung mit RDP herstellen (rdp://server/?shell=path, z. B.).

Im Folgenden finden Sie eine Liste zusätzlicher Parameter, die nur für ActiveX verwendet werden:

RedirectDrives - Legen Sie diesen Parameter auf true fest, um Remote-Laufwerke lokal zuzuordnen. RedirectPrinters (UmleitenDrucker): Legen Sie diesen Parameter auf true fest, um Remote-Drucker lokal zuzuordnen.Vollbild - Legen Sie diesen Parameter auf true fest, um im Vollbildmodus zu starten.ForceJava - Legen Sie diesen Parameter auf yes fest, um den Java-Client zu erzwingen. audio - Dieser Parameter wird für die Audioweiterleitung über die RDP-Sitzung verwendet:

0 - Leitet Remote-Sounds auf den Client-Computer um.1 - Spielt Töne am Remote-Computer ab.2 - Deaktiviert die Tonumleitung; ertönt keine Sounds auf dem Remote-Server.

### RDP-Plug-In und VPN-Lastenausgleich

Der geografische Lastenausgleich wird durch den [globalen Server-Lastenausgleich](//www.cisco.com/en/US/products/hw/contnetw/ps4162/products_data_sheet0900aecd801e535d.html) auf DNS-Basis (Domain Name Server) [unterstützt](//www.cisco.com/en/US/products/hw/contnetw/ps4162/products_data_sheet0900aecd801e535d.html). Aufgrund der Unterschiede bei der DNS-Ergebniszwischenspeicherung können Plug-Ins auf verschiedenen Betriebssystemen unterschiedlich funktionieren. Mit dem Windows DNS-Cache kann das Plug-in dieselbe IP-Adresse auflösen, wenn es das Java-Applet startet. Auf Macintosh (MAC) OS X kann das Java-Applet eine andere IP-Adresse auflösen. Daher kann das Plug-in nicht ordnungsgemäß gestartet werden.

Ein Beispiel für DNS Round-Robin ist, wenn Sie eine einzige URL ([https://www.example.com\)](https://www.sslvpnsite.com/) haben, über die der DNS-Eintrag für www.example.com entweder 192.0.2.10 (ASA1) oder

198.51.100.50 (ASA2) auflösen kann.

Nachdem sich der Benutzer über einen Browser auf ASA1 beim Clientless-WebVPN-Portal angemeldet hat, ist die Initiierung des RDP-Plug-ins möglich. Während der Initiierung des Java-Clients führen MAC OS X-Computer eine neue DNS-Auflösungsanfrage aus. Bei einer Round-Robin-DNS-Konfiguration besteht eine Wahrscheinlichkeit von 50 %, dass diese zweite Auflösungsantwort dieselbe Website zurückgibt, die für die erste WebVPN-Verbindung gewählt wurde. Wenn die Antwort des DNS-Servers 198.51.100.50 (ASA2) und nicht 192.0.2.10 (ASA1) lautet, initiiert der Java-Client eine Verbindung zur falschen ASA (ASA2). Da die Benutzersitzung auf der ASA2 nicht vorhanden ist, wird die Verbindungsanforderung abgelehnt.

Dies kann Java-Fehlermeldungen ähnlich der folgenden ergeben:

```
java.lang.ClassFormatError: Incompatible magic value 1008813135 in
class file net/propero/rdp/applet/RdpApplet
```
## Häufig gestellte Fragen

### Warum erscheinen einige typisierte Zeichen nicht in der Remote-RDP-Sitzung?

Der Remote-Computer in der RDP-Sitzung kann eine andere Einstellung für den Tastaturbereich haben als der lokale Computer. Aufgrund dieser Unterschiede werden auf dem Remote-Computer möglicherweise keine bestimmten typisierten Zeichen oder falschen Zeichen angezeigt. Dieses Verhalten wird nur mit dem Java-Plug-in beobachtet. Um dieses Problem zu beheben, verwenden Sie das keymap-Attribut, um die lokale Tastatur dem Remote-PC zuzuordnen.

Um beispielsweise eine deutsche Tastaturzuordnung festzulegen, verwenden Sie:

**rdp://**

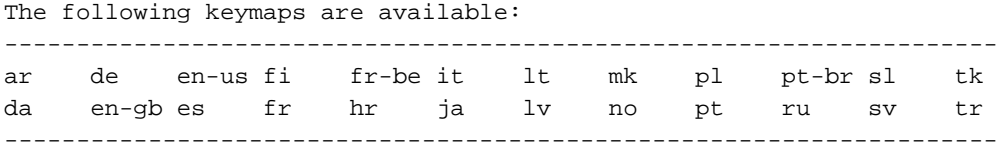

#### Bekannte Probleme mit Tastaturzuordnungen

- Cisco Bug ID CSCth38454 Implementieren der ungarischen Tastatur für das RDP-Plug-in.
- Cisco Bug-ID CSCsu77600 **Die Bildschirmtasten des WebVPN RDP-Plugins sind falsch.** Umschalttaste (Taste) .jar.
- Cisco Bug-ID CSCtt04614 WebVPN ES-Tastaturdiakritiken, die nicht korrekt über das ●RDP-Plugin verwaltet werden.

• Cisco Bug-ID CSCtb07767 - ASA Plugin - Konfigurieren Sie die Standardparameter.

Tipp: Eine weitere mögliche Problemumgehung ist die Verwendung eines Application Smart Tunnel für mstsc.exe. Dies wird im WebVPN-Unterkonfigurationsmodus mit dem folgenden Befehl konfiguriert: Plattformfenster für die Smart-Tunnel-Liste RDP\_List RDP mstsc.exe.

### Kann das Java RDP-Plug-in RDP-Sitzungen im Vollbildmodus unterstützen?

Derzeit werden RDP-Sitzungen im Vollbildmodus nicht nativ unterstützt. Die CSCto87451- Verbesserungsanfrage wurde eingereicht, um dies zu implementieren. Wenn der Geometrieparameter (Geometrie = 1024x768 zum Beispiel) auf die Auflösung des Benutzerbildschirms eingestellt ist, arbeitet er im Vollbildmodus. Da die Größe des Benutzerbildschirms variiert, kann es erforderlich sein, mehrere Lesezeichen-Links zu erstellen. Der ActiveX-Client unterstützt nativ Vollbild-RDP-Sitzungen.

### Kann der Java-Client mit AES-256 für Verschlüsselung kommunizieren?

Damit der Java-Client das SSL korrekt aushandeln kann, passen Sie die Reihenfolge des ASA SSL-Verschlüsselungssatzes an die folgende Reihenfolge an:

Enabled cipher order: **aes256-sha1 rc4-sha1 aes128-sha1 3des-sha1**

Disabled ciphers: des-sha1 rc4-md5 null-sha1

Der Java-Client kann diesen Fehler anzeigen, wenn die Reihenfolge der Verschlüsselung anders ist:

```
t.ssl.SSLHandshakeException:
Received fatal alert: handshake_failure
```
## RDP-Probleme beheben

Wenn Sie andere Probleme mit dem RDP-Plug-In haben, können Sie diese Daten möglicherweise sammeln, um RDP-Probleme zu beheben:

- Die Show-Tech-Ausgabe der ASA
- Das show import webvpn-Plug-in zeigt detaillierte Ausgabe von der ASA
- Betriebssystem des Benutzercomputers und Patch-Level
- Das Betriebssystem des Zielcomputers und die Patch-Level
- Der verwendete Client (ActiveX- oder Java-Version) und Java JRE-Version
- Bestimmen Sie, ob sich die ASA in einem Cluster, DNS-basiert oder ASA-basiert mit Lastenausgleich befindet.

## Bekannte Einwände

Probleme mit Microsoft Security Update

- 1. [KB2695962](http://support.microsoft.com/kb/2695962) Microsoft Security Advisory: Update-Rollup für ActiveX-Kill-Bits: 8. Mai 2012.
- 2. [KB2675157](http://support.microsoft.com/kb/2675157) MS12-023: Kumulative Sicherheits-Update für Internet Explorer: 10. April 2012.
- 3. <u>[cisco-sa-20120314-asaclient](/content/CiscoSecurityAdvisory/cisco-sa-20120314-asaclient)</u> Clientless VPN ActiveX Control Remote Code Execution Schwachstelle der Cisco Adaptive Security Appliance der Serie ASA 5500 - 14. März.
- Cisco Bug ID CSCtx68075 ASA WebVPN Break, wenn Windows Patch KB2585542 4. angewendet wird (8.2.5.29 / 8.4.3.9).
- 5. [KB2585542](http://support.microsoft.com/kb/2585542) MS12-006: Beschreibung des Sicherheitsupdates für Webio, Winhttp und Game in Windows: 10. Januar 2012.

## ActiveX-Client

• Symptome: Der ActiveX-Client kann nach einem Upgrade auf die ASA-Betriebssystemversion 8.4.3 nicht von IE 6 bis 9 geladen werden.

Weitere Informationen finden Sie unter Cisco Bug ID [CSCtx58556.](https://www.cisco.com/cisco/psn/bssprt/bss?keywords=CSCtx58556&searchType=bstbugidsearch&page=bstBugDetail&BugID=CSCtx58556) Die Reparatur ist ab Version 8.4.3.4 verfügbar.Problemumgehung: Erzwingen Sie die Verwendung des Java-Clients.

• Symptome: Der ActiveX-Client kann nicht geladen werden, nachdem die ASA-Betriebssystemversion auf eine Version vor 8.4.3 herabgestuft wurde. Dies betrifft Benutzer, die den ActiveX-Client auf einem ASA-Gerät mit der Behebung für die Cisco Bug-ID CSCtx58556 verwendet haben und mit einer Version vor 8.4.3 eine Verbindung zu dieser ASA herstellen. Dies liegt an einem neuen ActiveX RDP-Plug-in in ASA Version 8.4.3, das nicht mit den früheren Versionen kompatibel ist.

Weitere Informationen finden Sie unter Cisco Bug ID CSCtx57453.Entfernen Sie alle Windows-Registrierungsinstanzen von b8e73359-3422-4384-8d27-4ea1b4c01232? (alte ActiveX-CLSID).

Hinweis: Es wird empfohlen, vor allen Änderungen eine Sicherung der Computersystemregistrierung durchzuführen.

• Symptome: RDP-Verbindungen zu Geräten mit aktivierter Network Level Authentication (NLA) schlagen fehl.

Die Erweiterung, bei der NLA in das ActiveX-RDP-Plug-In integriert werden soll, wird unter [CSCtu63661](https://www.cisco.com/cisco/psn/bssprt/bss?keywords=CSCtu63661&searchType=bstbugidsearch&page=bstBugDetail&BugID=CSCtu63661) der Cisco Bug-ID angefordert.Obwohl Microsoft ActiveX-Client NLA unterstützt, wird die Verwendung dieser Funktion innerhalb des ASA-Plug-ins nicht unterstützt.Problemumgehung: Konfigurieren Sie das RDP-Plug-In (mstsc.exe) für den Smart-Tunneling. Weitere Informationen finden Sie im [Cisco ASA 5500 SSL VPN Deployment](//www.cisco.com/en/US/docs/security/asa/asa80/asdm60/ssl_vpn_deployment_guide/deploy.html) [Guide, Version 8.x](//www.cisco.com/en/US/docs/security/asa/asa80/asdm60/ssl_vpn_deployment_guide/deploy.html).

• Symptome: ActiveX-RDP wird nicht geladen, und es wird eine leere Seite angezeigt.

Weitere Informationen finden Sie unter Cisco Bug ID [CSCsx49794](https://www.cisco.com/cisco/psn/bssprt/bss?keywords=CSCsx49794&searchType=bstbugidsearch&page=bstBugDetail&BugID=CSCsx49794).Dies tritt auf, wenn die Zertifikatskette für das ASA SSL-Zertifikat größer als vier Zertifikate ist (z. B. ROOT, SUBCA1, SUBCA2 und ASA CERT).Problemumgehung:

Installieren Sie nicht die große Zertifikatskette auf der ASA.Im Gegensatz zum ActiveX-Plug-in ist bekannt, dass das Java-RDP-Plug-In ordnungsgemäß funktioniert.RDP funktioniert auch ordnungsgemäß, wenn Sie systemeigene Windows mstsc.exe mit Smart Tunnels konfigurieren.

- Symptome: Nachdem der ActiveX-RDP-Client verwendet wurde, klickt ein Benutzer auf die Logout-Schaltfläche und erhält einen HTTP 404 - Page Not found-Fehler. Weitere Informationen finden Sie unter Cisco Bug ID CSCtz33266. Dieses Problem wurde mit der Plug-in-Version rdp-plugin.120424.jar oder höher behoben.
- Symptome: Ein Benutzer hat im IE zwei Registerkarten geöffnet eine für die RDP-Sitzung und eine andere für eine leere oder andere Webseite. IE funktioniert nach Schließen der RDP-Registerkarte nicht ordnungsgemäß.

Weitere Informationen finden Sie unter Cisco Bug ID [CSCua69129.](http://goo.gl/eEY4K)Problemumgehung: Verwenden Sie das Java RDP-Plug-in (Set ForceJava=true).

- Symptome: Das ActiveX-Plug-in verursacht eine hohe CPU-Auslastung bei IE. Weitere Informationen finden Sie unter Cisco Bug ID [CSCua16597](https://cdetsng.cisco.com/webui/#view=CSCua16597).
- Symptome: Nach der Installation von Windows Update KB2695962 wird das ActiveX RDP-Plug-In nicht geladen. Wenn eine neue RDP-Sitzung geöffnet wird, versucht der ActiveX-Client, den Cisco SSL VPN Port Forwarder zu installieren (dies geschieht nicht immer) und kehrt zur clientlosen Portalseite zurück, ohne eine Verbindung zum Remote-Computer herzustellen. Dies ist auf die Schwachstelle CVE-2012-0358 zurückzuführen, die clientseitig durch [Microsoft Security Advisory \(2695962\)](http://technet.microsoft.com/en-us/security/advisory/2695962) behoben wird.

Weitere Informationen finden Sie in Cisco Security Advisory [Cisco Adaptive Security](/content/CiscoSecurityAdvisory/cisco-sa-20120314-asaclient) [Appliance der Serie ASA 5500 Clientless VPN ActiveX Control Remote Code Execution](/content/CiscoSecurityAdvisory/cisco-sa-20120314-asaclient) [Vulnerability](/content/CiscoSecurityAdvisory/cisco-sa-20120314-asaclient).Weitere Informationen finden Sie unter Cisco Bug ID [CSCtr00165](https://tools.cisco.com/bugsearch/bug/CSCtr00165).

### Java-Client

Hinweis: Cisco verteilt Plug-Ins ohne Änderungen neu. Aufgrund der GNU General Public License ändert oder erweitert Cisco die Plug-in-Anwendung nicht. Das korrekte JavaRDP-Plug-In ist eine Open-Source-Anwendung, und alle Probleme mit der Plug-In-Software müssen vom Projekteigentümer behoben werden.

• Symptome: Auf dem Remote-Computer werden prozessorintensive Anwendungen ausgeführt, wenn der Zugriff über den Java-RDP-Client erfolgt, und es kommt zu einem Absturz des Java-Applets.

Diese Fehlermeldung kann angezeigt werden: FATAL net.properties.rdp javax.net.ssl.SSLException: Die Verbindung wurde heruntergefahren: .....Das Verhalten wird ausgelöst, wenn schnell zwischen zwei oder mehr CPU-intensiven Anwendungen umgeschaltet wird.Dieses Problem wurde in den Plug-in-Versionen rdp.2012.6.4.jar und höher behoben. Problemumgehung:

Stellen Sie eine Verbindung mit der Verwendung des ActiveX-Clients her.Wechseln Sie nicht schnell zwischen Anwendungen.

• Symptome: Der Java RDP-Client generiert die folgende Fehlermeldung: net.properties.rdp.Rdp - java.net.SocketException: Socket wird geschlossen java.net.SocketException: Der Sockel wird geschlossen und dann geschlossen.

Das Problem wird durch eine Tunnelgruppe verursacht, für die eine group-url nur mit dem FQDN konfiguriert ist (z. B. http://www.example.com).Weitere Informationen finden Sie unter Cisco Bug ID [CSCuh72888](https://tools.cisco.com/bugsearch/bug/CSCuh72888).Problemumgehung:

Entfernen Sie den Gruppen-URL-Eintrag ohne "/" in der Tunnelgruppe.Verwenden Sie den ActiveX-Client.

• Symptome: Der Java RDP-Client schlägt fehl, wenn er an einen Windows 8-Computer angeschlossen ist.

Der Java RDP Client unterstützt dies derzeit nicht.Siehe Cisco Bug-ID CSCuc79990Problemumgehung:

Verwenden Sie den ActiveX RDP-Client.Intelligenter Tunnel zum nativen RDP-Client von Windows (mstsc.exe)

• Symptome: Der Java RDP-Client schlägt mit der folgenden Fehlermeldung fehl: ARSigningException: Nicht signierter Eintrag in Ressource gefunden: https://10.105.130.91/+CSCO+3a75676763663A2F2F2E637968747661662E++/vnc/VncView er.jar.

Dieses Problem wird durch einen Fehler in der ASA WebVPN Java Rewriter verursacht.Weitere Informationen finden Sie unter Cisco Bug ID [CSCuj88114.](https://tools.cisco.com/bugsearch/bug/CSCuj88114)Problemumgehung: Downgrade auf Java Version 7u40.